## Robno razduživanje na dnevnom izveštaju

Poslednja izmena 27/11/2020 10:59 am CET

Nakon što unesemo osnovne podatke dnevnog izveštaja ukoliko smo u podešavanju dnevnog izveštaja čekirali opciju Unosa podataka za knjiženje robnog razduženja u samom dnevnom izveštaju dobijamo deo Prodaja na malo:

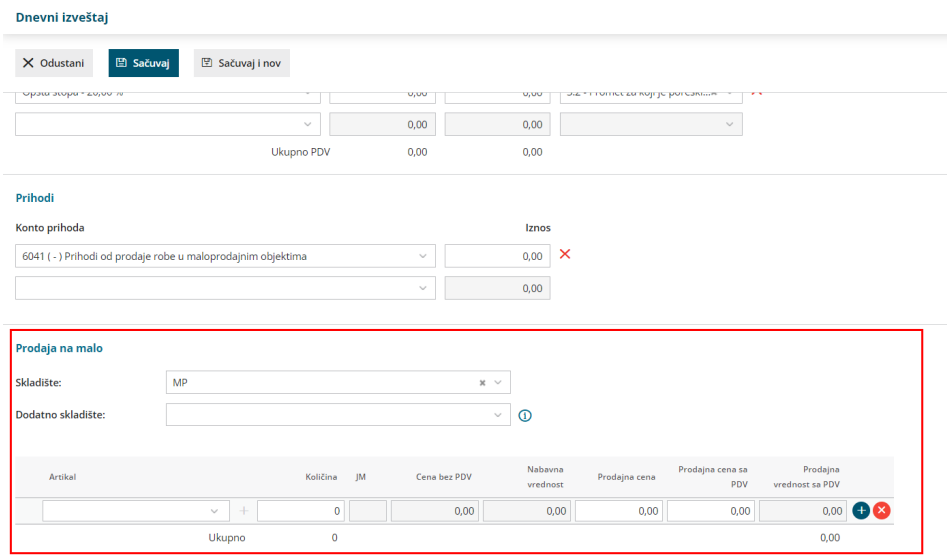

Ovde unosimo maloprodajno količinsko skladište i unosimo artikle koji su prodati.

Na osnovu ovih pdoataka se kreira zapis zalihe - izdavanje sa skaldišta maloprodaje.

**Druga opcija** je da nakon što sačuvamo podatke u dnevnom izveštaju (bez podataka prodaje na malo)dobijamo opciju da robno razdužimo promet iz maloprodaje.

Kliknemo na opciju unos prodatih artikala:

## Dnevni izveštaj

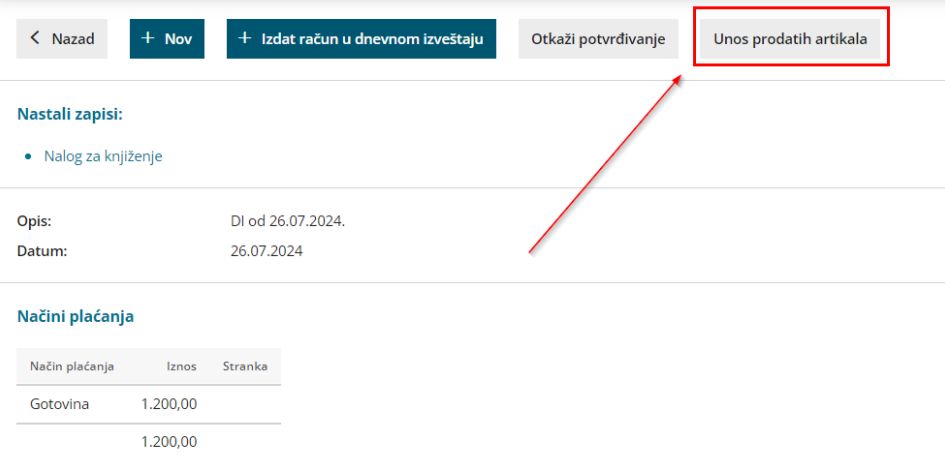

## Otvara nam se izdavanje sa zaliha:

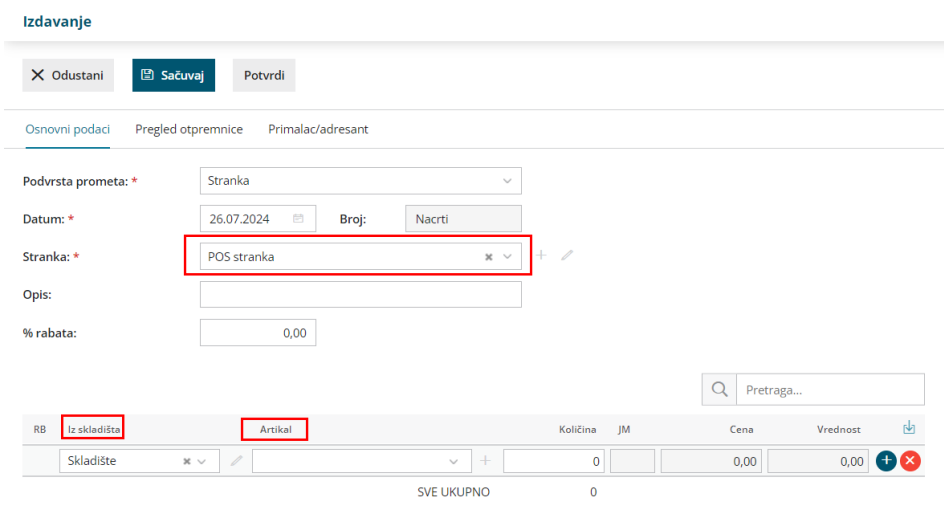

## Unosimo:

- -Stranku (predlažemo da otvorite neku POS stranku koju ćete koristi u ovim prometima)
- -Unosite iz kog skladišta je prodata roba
- -Artikal koji je prodat
- · Količinu
- -Prodajnu cenu
- Na plavi plusić sačuvamo red
- Kada smo sve uneli kliknemo na POTVRDI

Nakon Potvrde izdavanja program nas vraća u dnevni izveštaj koji kada takođe potvrdimo ima nastali zapis ZALIHE:

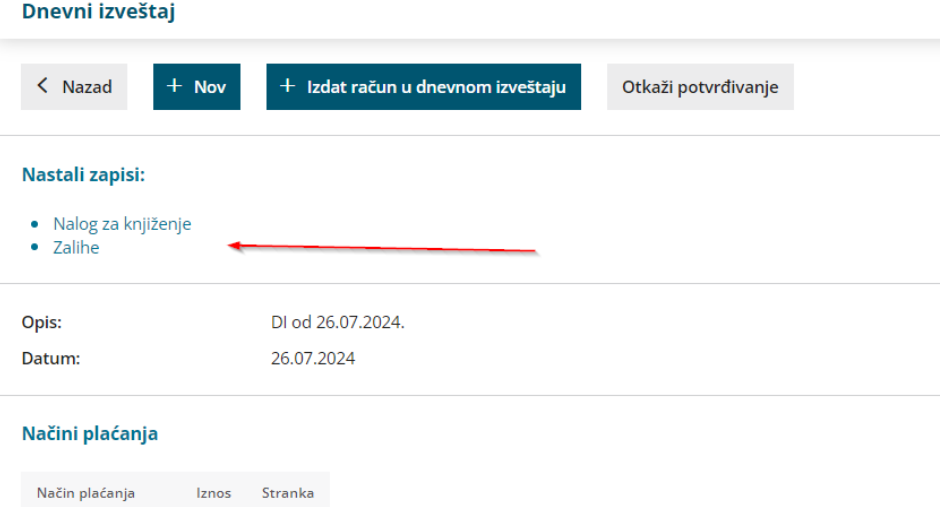

Na pregledu svih dnevnih izveštaja u koloni dodatno kada piše IZDATO znači da je taj dnevni izveštaj povezan sa izdavanjem na zalihama:

Gotovina

1.200,00 1.200,00

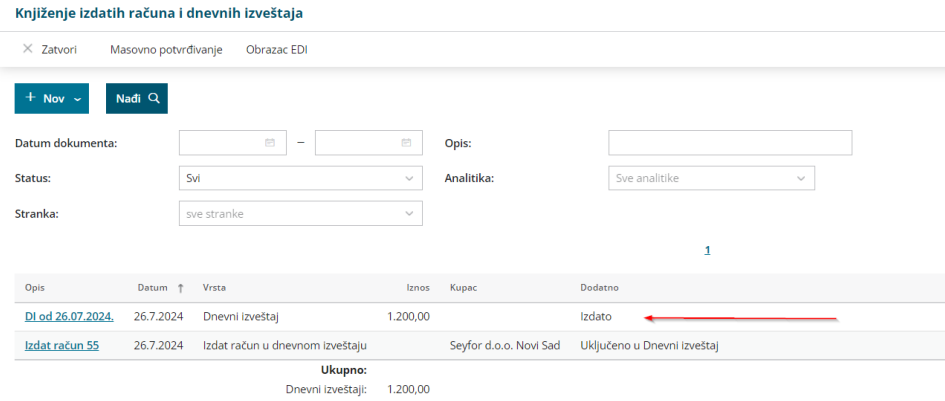